ACL support for the Spring Security plugin.

# **Spring Security ACL - Reference Documentation**

**Authors:** Burt Beckwith **Version:** 1.1.1

## **Table of Contents**

- **1** Introduction
	- **1.1** History
- **2** Usage
	- **2.1** Securing Service Methods
	- **2.2** Working with ACLs
	- **2.3** Domain Classes
	- **2.4** Configuration
	- **2.5** Run-As Authentication Replacement
	- **2.6** Custom Permissions
- **3** Tutorial
- **4** Sample Application

# **1 Introduction**

The ACL plugin adds Domain Object Security support to a Grails application that uses Spring Security. depends on the [Spring Security Core plugin](http://grails.org/plugin/spring-security-core).

The core plugin and other extension plugins support restricting access to URLs via rules that include chec user's authentication status, roles, etc. and the ACL plugin extends this by adding support for restricting to individual domain class instances. The access can be very fine-grained and can define which actions of taken on an object - these typically include Read, Create, Write, Delete, and Administer but you're free to whatever actions you like.

To learn about using ACLs in Grails, you can follow *this tutorial* and in addition you can download and complete Grails application that uses the plugin. Installing and running the application are described here.

In addition to this document, you should read the Spring Security documentation [here.](http://static.springsource.org/spring-security/site/docs/3.0.x/reference/domain-acls.html)

## **1.1 History**

#### **History**

- August 20, 2012
	- 1.1.1 release
- February 16, 2011
	- 1.1 release
- February 7, 2011
	- $\bullet$  1.0.2 release
- August 1, 2010
	- $\bullet$  1.0.1 release
- July 27, 2010
	- 1.0 release
- May 22, 2010
	- initial 0.1 release

#### **Authors**

Burt Beckwith

#### **Previous work**

Stephan February did the [first work](http://blog.bruary.net/2008/04/grails-acegi-acl-howto.html) adding ACL support to the [Acegi](http://grails.org/plugin/acegi/) plugin. At the time the plugin was on Acegi 1.0.x and around the same time the plugin was converted to use Spring Security 2.0 and the support wasn't converted to use the new package layout and approach.

Work was done in 2009 to create a GORM-based implementation (the standard Spring Security implement uses JDBC). Around the same time, Phillip Merensky [mentioned on the Grails mailing list](http://grails.1312388.n4.nabble.com/Acegi-Plugin-0-5-1-with-ACL-support-implemented-td1400650.html) that he was working on an implementation. He wrote about his approach [here](http://imagesiteproject.wordpress.com/2009/09/24/integration-of-spring-security-into-grails-plugin-approach-3/) and this was merged in with the other approa never formally released.

This plugin builds on that work but is based on Spring Security 3 and Spring 3.

# **2 Usage**

### **2.1 Securing Service Methods**

There are two primary use cases for ACL security: determining whether a user is allowed to perform an on an instance before the action is invoked, and restricting access to single or multiple instances after  $m$ are invoked (this is typically implemented by collection filtering). You can call aclUtilService.hasPermission() explicitly, but this tends to clutter your code with security that often has little to do with business logic. Instead, Spring Security provides some convenient annotation are used to wrap your method calls in access checks.

There are four annotations:

- $\bullet$ [@PreAuthorize](http://static.springsource.org/spring-security/site/docs/3.0.x/apidocs/org/springframework/security/access/prepost/PreAuthorize.html)
- [@PreFilter](http://static.springsource.org/spring-security/site/docs/3.0.x/apidocs/org/springframework/security/access/prepost/PreFilter.html)
- [@PostAuthorize](http://static.springsource.org/spring-security/site/docs/3.0.x/apidocs/org/springframework/security/access/prepost/PostAuthorize.html)
- $\bullet$ [@PostFilter](http://static.springsource.org/spring-security/site/docs/3.0.x/apidocs/org/springframework/security/access/prepost/PostFilter.html)

The annotations use security-specific Spring expression language (SpEL) expressions - see the document for the available standard and method expressions.

Here's an example service that manages a Report domain class and uses these annotations and expressions

```
import org.springframework.security.access.prepost.PostFilter
import org.springframework.security.access.prepost.PreAuthorize
import org.springframework.transaction.annotation.Transactional
import com.yourapp.Report
class ReportService {
static transactional = false
@PreAuthorize("hasPermission(#id, 'com.yourapp.Report', read) or " +
                  "hasPermission(#id, 'com.yourapp.Report', admin)")
    Report getReport(long id) {
      Report.get(id)
    }
@Transactional
    @PreAuthorize("hasRole('ROLE_USER')")
    Report createReport(params) {
      Report report = new Report(params)
      report.save()
      report
    }
@PreAuthorize("hasRole('ROLE_USER')")
    @PostFilter("hasPermission(filterObject, read) or " +
                "hasPermission(filterObject, admin)")
    List getAllReports(params = [:]) {
      Report.list(params)
    }
@Secured(['ROLE_USER', 'ROLE_ADMIN'])
    String getReportName(long id) {
      Report.get(id).name
    }
@Transactional
    @PreAuthorize("hasPermission(#report, write) or " +
                  "hasPermission(#report, admin)")
    Report updateReport(Report report, params) {
      report.properties = params
      report.save()
      report
    }
@Transactional
    @PreAuthorize("hasPermission(#report, delete) or " +
                  "hasPermission(#report, admin)")
    void deleteReport(Report report) {
      report.delete()
    }
}
```
The configuration specifies these rules:

- getReport requires that the authenticated user have BasePermission.READ BasePermission.ADMIN for the instance
- createReport requires ROLE\_USER
- getAllReports requires ROLE\_USER and will have elements removed from the returned Lis the user doesn't have an ACL grant for; the user must have BasePermission.REAI BasePermission.ADMIN for each element in the list; elements that don't have access granted v removed
- getReportName requires that the authenticated user have either ROLE\_USER or ROLE\_ADMIN ( ACL rules)
- updateReport has no role restrictions but must satisfy the requirements of aclReportWriteVoter voter (which has the ACL REPORT WRITE config attribute), BasePermission.ADMINISTRATION or BasePermission.WRITE
- deleteReport has no role restrictions but must satisfy the requirements of aclReportDeleteVoter voter (which has the ACL\_REPORT\_DELETE config attribute). BasePermission.ADMINISTRATION or BasePermission.DELETE

### **2.2 Working with ACLs**

#### **Suggested application changes**

To properly display access denied exceptions (e.g. when a user tries to perform an action but doesn't l grant authorizing it), you should create a mapping in grails-app/conf/UrlMappings.groov error code 403. In addition, it's possible to trigger a [NotFoundException](http://static.springsource.org/spring-security/site/docs/3.0.x/apidocs/org/springframework/security/acls/model/NotFoundException.html) which will create an error 50 should be treated like a 403 error, so you should add mappings for these conditions:

```
import org.springframework.security.access.AccessDeniedException
import org.springframework.security.acls.model.NotFoundException
class UrlMappings {
static mappings = {
       "/$controller/$action?/$id?"{
         constraints {}
 }
"/"(view:"/index")
"403"(controller: "errors", action: "error403")
 "500"(controller: "errors", action: "error500")
 "500"(controller: "errors", action: "error403",
             exception: AccessDeniedException)
       "500"(controller: "errors", action: "error403",
            exception: NotFoundException)
    }
}
```
These depend on an ErrorsController:

```
package com.yourcompany.yourapp
import grails.plugins.springsecurity.Secured
@Secured(['permitAll'])
class ErrorsController {
def error403 = \{\}def error500 = {
       render view: '/error'
    }
}
```
and a grails-app/views/errors/error403.gsp similar to this:

```
<html>
<head>
<title>Access denied!</title>
<meta name='layout' content='main' />
</head>
<body>
<h1>Access Denied</h1>
<p>We're sorry, but you are not authorized to
   perform the requested operation.</p>
</body>
</html>
```
#### **actionSubmit**

Grails has a convenient feature where it supports multiple submit actions per form via  $\leq g:$  actionSubmit> tag. This is done by posting to the index action but with a special parameter indicates which action to invoke. This is a problem in general for security since any URL rules for edit, or save, etc. will be bypassed. It's an even more significant issue with ACLs because of the way that the denied exception interacts with the  $actionSubmit processing$ . If you don't make any adjustments for your users will see a blank page when they attempt to submit a form and the action is disallowed. The solu to remove action Submit buttons and replace them with regular submit buttons. This requires one for button, and without adjusting the CSS the buttons will look differently than if they were inactionSubmit buttons, but that is fixable with the appropriate CSS changes.

It's simple to adjust the action Submit buttons and you'll need to change them in show.gsp edit.gsp; list.gsp and show.gsp don't need any changes. In show.gsp, replace the two actionSub buttons with these two forms (maintain the g:message tags; the strings are hard-coded here to reduce clutter

```
<div class="buttons">
    <g:form action='edit'>
       <g:hiddenField name="id" value="${reportInstance?.id}" />
       <span class="button">
          <g:submitButton class="edit" name="Edit" />
      </span>
   </g:form>
    <g:form action='delete'>
       <g:hiddenField name="id" value="${reportInstance?.id}" />
       <span class="button">
          <g:submitButton class="delete" name="Delete"
                           onclick="return confirm('Are you sure?');" />
       </span>
   </g:form>
</div>
```
In edit.gsp, change the <form> tag to

```
<g:form action='update'>
```
and convert the update button to a regular submit button:

```
<div class="buttons">
    <span class="button">
       <g:submitButton class="save" name="Update" />
    </span>
</div>
```
and move the delete button out of the form into its own form just below the main form:

```
<g:form action='delete'>
   <g:hiddenField name="id" value="${reportInstance?.id}" />
    <div class="buttons">
       <span class="button">
          <g:submitButton class="delete" name="Delete"
                           onclick="return confirm('Are you sure?');" />
       </span>
   </div>
</g:form>
```
## **2.3 Domain Classes**

The plugin uses domain classes to manage database state. Ordinarily the database structure isn't a important, but to be compatible with the traditional JDBC-based Spring Security code, the domain classes configured to generate the table and column names that are used there.

The plugin classes related to persistence use these classes, so they're included in the plugin but c overridden by running the s2-create-acl-domains script.

As you can see, the database structure is highly normalized.

#### **AclClass**

The AclClass domain class contains entries for the names of each application domain class that associated permissions:

```
class AclClass {
String className
@Override
   String toString() {
       "AclClass id $id, className $className"
 }
static mapping = {
      className column: 'class'
       version false
    }
static constraints = {
       className unique: true
    }
}
```
#### **AclSid**

The AclSid domain class contains entries for the names of grant recipients (a principal or authority - SII acronym for "security identity"). These are typically usernames (where principal is true) but can also GrantedAuthority (role name, where principal is false). When granting permissions to a rol user with that role receives that permission:

```
class AclSid {
String sid
   boolean principal
@Override
   String toString() {
      "AclSid id $id, sid $sid, principal $principal"
    }
static mapping = {
       version false
 }
static constraints = {
     principal unique: 'sid'
    }
}
```
### **AclObjectIdentity**

The AclObjectIdentity domain class contains entries representing individual domain class ins (OIDs). It has a field for the instance id ( $objectId$ ) and domain class ( $aclClass$ ) that uniquely identify instance. In addition there are optional nullable fields for the parent OID (parent) and owner (own There's also a flag (entriesInheriting) to indicate whether ACL entries can inherit from a parent A

```
class AclObjectIdentity extends AbstractAclObjectIdentity {
Long objectId
@Override
   String toString()
       "AclObjectIdentity id $id, aclClass $aclClass.className, " +
       "objectId $objectId, entriesInheriting $entriesInheriting"
    }
static mapping = {
      version false
      aclClass column: 'object_id_class'
 owner column: 'owner_sid'
 parent column: 'parent_object'
       objectId column: 'object_id_identity'
    }
static constraints = {
      objectId unique: 'aclClass'
 }
}
```
AclObjectIdentity actually extends a base class, AbstractAclObjectIdentity:

```
abstract class AbstractAclObjectIdentity {
AclClass aclClass
    AclObjectIdentity parent
    AclSid owner
    boolean entriesInheriting
static constraints = {
      parent nullable: true
       owner nullable: true
    }
}
```
By default it's assumed that domain classes have a numeric primary key, but that's not required. So the default implementation has a Long objectId field, but if you want to support other types of ids you can change field and retain the other standard functionality from the base class.

### **AclEntry**

Finally, the AclEntry domain class contains entries representing grants (or denials) of a permission object instance to a recipient. The aclObjectIdentity field references the domain class instance (sin instance can have many granted permissions). The sid field references the recipient. The granting determines whether the entry grants the permission (true) or denies it (false). The aceOrder specifies the position of the entry, which is important because the entries are evaluated in order and the first matching entry determines whether access is allowed. auditSuccess and auditFailure dete whether to log success and/or failure events (these both default to false).

The mask field holds the permission. This can be a source of confusion because the name (and the Spring) Security documentation) indicates that it's a bit mask. A value of 1 indicates permission A, a value of 2 indicates permission B, a value of 4 indicates permission C, a value of 8 indicates permission D, etc. So you would that a value of 5 would indicate a grant of both permission A and C. Unfortunately this is not the case. The [CumulativePermissio](http://static.springsource.org/spring-security/site/docs/3.0.x/apidocs/org/springframework/security/acls/domain/CumulativePermission.html)n class that supports this, but the standard classes don't support  $AclImpl.isGranted()$  checks for  $==$  rather than using  $|$  (bitwise or) so a combined entry would match). So rather than grouping all permissions for one recipient on one instances into a bit mask, you create individual records for each. This will be addressed in Spring Security 3.1 however.

```
class AclEntry {
AclObjectIdentity aclObjectIdentity
   int aceOrder
   AclSid sid
   int mask
    boolean granting
    boolean auditSuccess
   boolean auditFailure
@Override
   String toString()
       "AclEntry id $id, aceOrder $aceOrder, mask $mask, " +
       "granting $granting, aclObjectIdentity $aclObjectIdentity"
    }
static mapping = {
       version false
       sid column: 'sid'
       aclObjectIdentity column: 'acl_object_identity'
    }
static constraints = {
       aceOrder unique: 'aclObjectIdentity'
    }
}
```
### **2.4 Configuration**

Creating, editing, or deleting permissions requires an authenticated user. In most cases if the authenticate is the owner of the ACL then access is allowed, but granted roles also affect whether access is allowed. default required role is ROLE\_ADMIN for all actions, but this can be configured grails-app/conf/Config.groovy. This table summarizes the attribute names and the corresponding actions that are allowed for it:

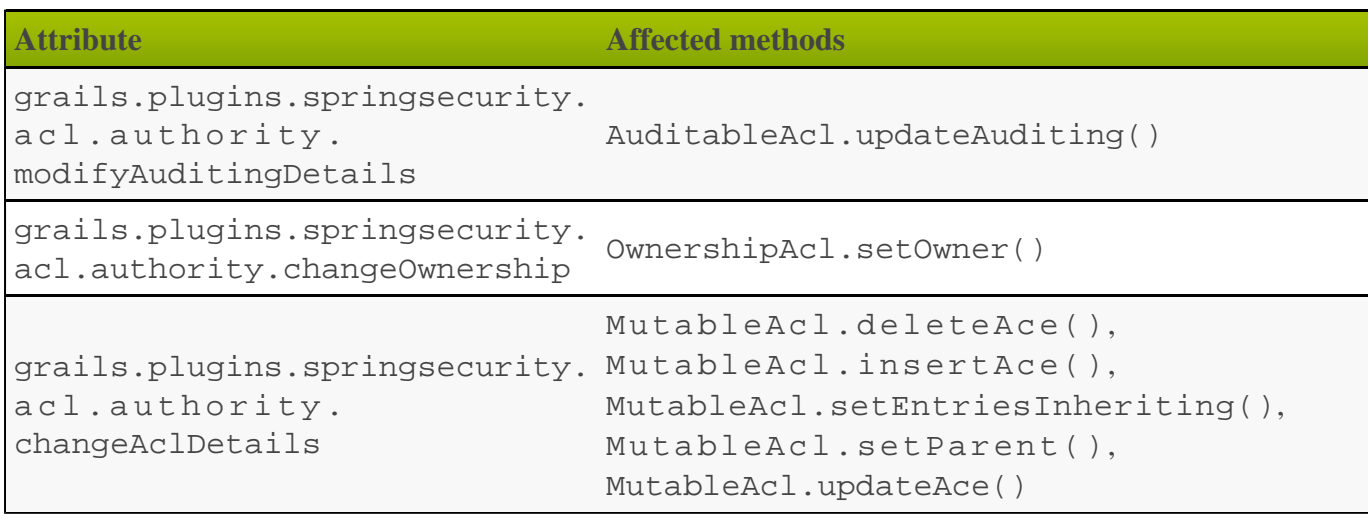

You can leave the attributes set to ROLE\_ADMIN or change them to have separate values, e.g.

```
grails.plugins.springsecurity.acl.authority.
        modifyAuditingDetails = 'ROLE_ACL_MODIFY_AUDITING'
grails.plugins.springsecurity.acl.authority.
         changeOwnership = 'ROLE_ACL_CHANGE_OWNERSHIP'
grails.plugins.springsecurity.acl.authority.
        changeAclDetails = 'ROLE_ACL_CHANGE_DETAILS'
```
#### **Run-As Authentication Replacement**

There are also two options to configure **[Run-As Authentication Replacement](http://static.springsource.org/spring-security/site/docs/3.0.x/reference/runas.html)**:

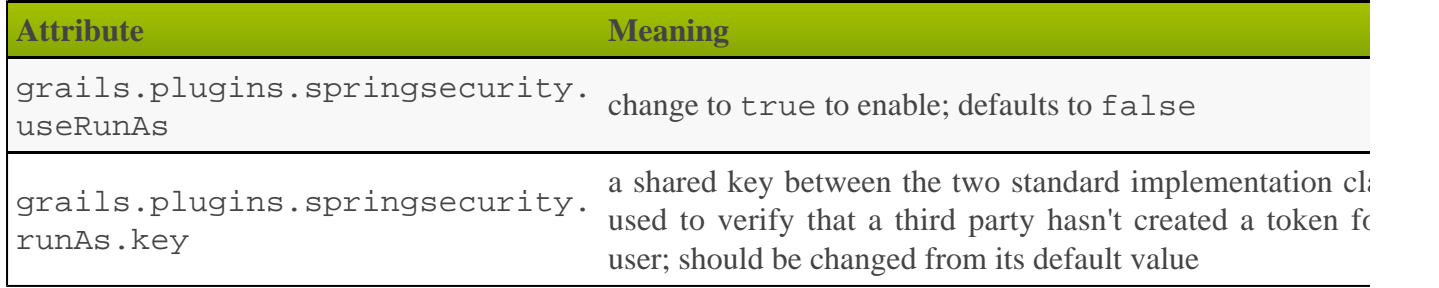

Example:

```
grails.plugins.springsecurity.useRunAs = true
grails.plugins.springsecurity.runAs.key = 'your run-as key'
```
### **2.5 Run-As Authentication Replacement**

Although not strictly related to ACLs, the plugin implements [Run-As Authentication Replacemen](http://static.springsource.org/spring-security/site/docs/3.0.x/reference/runas.html)t sin related to method security in general. This feature is similar to the Switch User feature of the Spring Security Core plugin, but instead of running as another user until you choose to revert to your original Authentication, the temporary authentication switch only lasts for one method invocation.

For example, in this service someMethod() requires that the authenticated user have ROLE\_ADMIN ar also be granted ROLE\_RUN\_AS\_SUPERUSER for the duration of the method only:

```
class SecureService {
@Secured(['ROLE_ADMIN', 'RUN_AS_SUPERUSER'])
   def someMethod() {
 …
    }
}
```
### **2.6 Custom Permissions**

By default there are 5 permissions available from the org.springframework.security.acls.domain.BasePermission class: READ, WRI CREATE, DELETE, and ADMINISTRATION. You can also add your own permissions if these aren't sufficient.

The easiest approach is to create a subclass of org.springframework.security.acls.domain.BasePermission and add your new permissions there. This way you retain the default permissions and can use them if you need. For example, here's a subclass that adds a new APPROVE permission:

```
package com.mycompany.myapp;
import org.springframework.security.acls.domain.BasePermission;
import org.springframework.security.acls.model.Permission;
public class MyPermission extends BasePermission {
public static final Permission APPROVE = new MyPermission(1 << 5, 'V');
protected MyPermission(int mask) {
       super(mask);
    }
protected MyPermission(int mask, char code) {
      super(mask, code);
    }
}
```
It sets the mask value to 32 ( $1 \ll 5$ ) since the values up to 16 are defined in the base class.

To use your class instead of the default, specify it in with t grails.plugins.springsecurity.acl.permissionClass attribute either as a Class or a! for example

```
import com.mycompany.myapp.MyPermissions
…
grails.plugins.springsecurity.acl.permissionClass = MyPermissions
```
or

```
grails.plugins.springsecurity.acl.permissionClass =
'com.mycompany.myapp.MyPermissions'
```
You can also override the aclPermissionFactory bean in grails-app/conf/spring/resources.groovy, keeping the org.springframework.security.acls.domain.DefaultPermissionFactory class but passing your class as the constructor argument to keep it from defaulting to BasePermission, or do  $\epsilon$ complex override to more fully reconfigure the behavior:

```
import org.springframework.security.acls.domain.DefaultPermissionFactory
import com.mycompany.myapp.MyPermission
beans = \{ aclPermissionFactory(DefaultPermissionFactory, MyPermission)
}
```
Once this is done you can use the permission like any other, specifying its quoted lowercase name expression, e.g.

```
@PreAuthorize("hasPermission(#id, 'com.testacl.Report', 'approve')")
Report get(long id) {
  Report.get id
}
```
# **3 Tutorial**

First create a test application:

```
$ grails create-app acltest
$ cd acltest
```
Install the plugin:

```
$ grails install-plugin spring-security-acl
```
This will install the **[Spring Security Co](http://grails.org/plugin/spring-security-core)re** plugin, so you'll need to configure that by running s2-quickstart script:

\$ grails s2-quickstart com.testacl User Role

The ACL support uses domain classes but to allow customizing the domain classes (e.g. to enable Hib 2nd-level caching) there's a script that copies the domain classes into your applicat  $s2$ -create-acl-domains. This script is run when the plugin is installed (otherwise the plugin wouldn't compile) but you can run it again to re-create the domain classes:

```
$ grails s2-create-acl-domains
```
Note that you cannot change the domain class names or packages since they're used by the plugin. The d class mappings are configured to generate the same DDL as is required by the standard Spring Security implementation for portability.

We'll need a domain class to test with, so create a Report domain class:

\$ grails create-domain-class com.testacl.Report

and add a name property for testing:

```
package com.testacl
class Report {
    String name
}
```
Next we'll create a service to test ACLs:

\$ grails create-service com.testacl.Report

and add some methods that work with Reports:

```
package com.testacl
import org.springframework.security.access.prepost.PostFilter
import org.springframework.security.access.prepost.PreAuthorize
import org.springframework.security.acls.domain.BasePermission
import org.springframework.security.acls.model.Permission
import org.springframework.transaction.annotation.Transactional
class ReportService {
static transactional = false
def aclPermissionFactory
 def aclService
 def aclUtilService
    def springSecurityService
void addPermission(Report report, String username, int permission) {
       addPermission report, username,
            aclPermissionFactory.buildFromMask(permission)
    }
@PreAuthorize("hasPermission(#report, admin)")
    @Transactional
    void addPermission(Report report, String username,
                       Permission permission) {
       aclUtilService.addPermission report, username, permission
    }
@Transactional
    @PreAuthorize("hasRole('ROLE_USER')")
    Report create(String name) {
       Report report = new Report(name: name)
       report.save()
// Grant the current principal administrative permission
       addPermission report, springSecurityService.authentication.name,
                     BasePermission.ADMINISTRATION
report
    }
@PreAuthorize("hasPermission(#id, 'com.testacl.Report', read) or " +
                  "hasPermission(#id, 'com.testacl.Report', admin)")
    Report get(long id) {
       Report.get id
 }
@PreAuthorize("hasRole('ROLE_USER')")
    @PostFilter("hasPermission(filterObject, read) or " +
                 "hasPermission(filterObject, admin)")
    List<Report> list(Map params) {
       Report.list params
 }
int count() {
      Report.count()
 }
@Transactional
    @PreAuthorize("hasPermission(#report, write) or " +
                   "hasPermission(#report, admin)")
    void update(Report report, String name) {
       report.name = name
    }
@Transactional
    @PreAuthorize("hasPermission(#report, delete) or " +
                  "hasPermission(#report, admin)")
    void delete(Report report) {
       report.delete()
```

```
// Delete the ACL information as well
       aclUtilService.deleteAcl report
    }
@Transactional
    @PreAuthorize("hasPermission(#report, admin)")
    void deletePermission(Report report, String username, Permission permission) {
       def acl = aclUtilService.readAcl(report)
// Remove all permissions associated with this particular
       // recipient (string equality to KISS)
       acl.entries.eachWithIndex { entry, i ->
          if (entry.sid.equals(recipient) &&
                entry.permission.equals(permission)) {
             acl.deleteAce i
 }
 }
aclService.updateAcl acl
    }
}
```
The configuration specifies these rules:

- addPermission requires that the authenticated user have admin permission on the report instance to the report grant a permission to someone else
- create requires that the authenticated user have ROLE\_USER
- get requires that the authenticated user have read or admin permission on the specified Report
- list requires that the authenticated user have ROLE\_USER and read or admin permission or returned Report; instances that don't have granted permissions will be removed from the returned List
- count has no restrictions
- update requires that the authenticated user have write or admin permission on the report instance it
- delete requires that the authenticated user have delete or admin permission on the report instance it
- deletePermission requires that the authenticated user have admin permission on the report in to delete a grant

To test this out we'll need some users; create those and their grants in BootStrap.groovy:

```
import com.testacl.Report
import com.testacl.Role
import com.testacl.User
import com.testacl.UserRole
import static
org.springframework.security.acls.domain.BasePermission.ADMINISTRATION
import static org.springframework.security.acls.domain.BasePermission.DELETE
import static org.springframework.security.acls.domain.BasePermission.READ
import static org.springframework.security.acls.domain.BasePermission.WRITE
import org.springframework.security.authentication.
UsernamePasswordAuthenticationToken
import org.springframework.security.core.authority.AuthorityUtils
import org.springframework.security.core.context.SecurityContextHolder as SCH
class BootStrap {
```

```
def aclService
    def aclUtilService
    def objectIdentityRetrievalStrategy
    def sessionFactory
    def springSecurityService
def init = \{ servletContext ->
       createUsers()
       loginAsAdmin()
       grantPermissions()
      sessionFactory.currentSession.flush()
// logout
       SCH.clearContext()
 }
private void loginAsAdmin() {
       // have to be authenticated as an admin to create ACLs
       SCH.context.authentication = new UsernamePasswordAuthenticationToken(
             'admin', 'admin123',
             AuthorityUtils.createAuthorityList('ROLE_ADMIN'))
    }
private void createUsers() {
       def roleAdmin = new Role(authority: 'ROLE_ADMIN').save()
       def roleUser = new Role(authority: 'ROLE_USER').save()
3.times {
         long id = it + 1 def user = new User(username: "user$id", enabled: true,
             password: springSecurityService.encodePassword("password$id")).save()
          UserRole.create user, roleUser
 }
def admin = new User(username: 'admin', enabled: true,
          password: springSecurityService.encodePassword('admin123')).save()
UserRole.create admin, roleUser
       UserRole.create admin, roleAdmin, true
 }
private void grantPermissions() {
       def reports = []
       100.times {
         long id = it + 1 def report = new Report(name: "report$id").save()
          reports << report
          aclService.createAcl(
                objectIdentityRetrievalStrategy.getObjectIdentity(report))
 }
// grant user 1 admin on 11,12 and read on 1-67
       aclUtilService.addPermission reports[10], 'user1', ADMINISTRATION
       aclUtilService.addPermission reports[11], 'user1', ADMINISTRATION
       67.times {
          aclUtilService.addPermission reports[it], 'user1', READ
 }
// grant user 2 read on 1-5, write on 5
       5.times {
          aclUtilService.addPermission reports[it], 'user2', READ
 }
       aclUtilService.addPermission reports[4], 'user2', WRITE
// user 3 has no grants
// grant admin admin on all
       for (report in reports) {
          aclUtilService.addPermission report, 'admin', ADMINISTRATION
 }
// grant user 1 ownership on 1,2 to allow the user to grant
       aclUtilService.changeOwner reports[0], 'user1'
       aclUtilService.changeOwner reports[1], 'user1'
    }
}
```
And to have a UI to test with, let's create a Report controller and GSPs:

```
$ grails generate-all com.testacl.Report
```
But to use the controller, it will have to be reworked to use ReportService. It's a good idea to put create/edit/delete code in a transactional service, but in this case we need to move all database access service to ensure that appropriate access checks are made:

```
package com.testacl
import org.springframework.dao.DataIntegrityViolationException
import org.springframework.security.acls.model.Permission
import grails.plugins.springsecurity.Secured
@Secured(['ROLE_USER'])
class ReportController {
static defaultAction = 'list'
def reportService
def list = \{ params.max = Math.min(params.max ? params.int('max') : 10, 100)
       [reportInstanceList: reportService.list(params),
        reportInstanceTotal: reportService.count()]
    }
def create = \{ [reportInstance: new Report(params)]
 }
def save = \{ def report = reportService.create(params.name)
       if (!renderWithErrors('create', report)) {
          redirectShow "Report $report.id created", report.id
 }
    }
def show = \{ def report = findInstance()
       if (!report) return
[reportInstance: report]
 }
def edit = \{ def report = findInstance()
       if (!report) return
[reportInstance: report]
 }
def update = \{def report = findInstance()
       if (!report) return
reportService.update report, params.name
       if (!renderWithErrors('edit', report)) {
          redirectShow "Report $report.id updated", report.id
 }
    }
def delete = \{ def report = findInstance()
       if (!report) return
```

```
try {
          reportService.delete report
          flash.message = "Report $params.id deleted"
          redirect action: list
 }
       catch (DataIntegrityViolationException e) {
          redirectShow "Report $params.id could not be deleted", params.id
 }
    }
def grant = \{def report = findInstance()
       if (!report) return
if (!request.post) {
          return [reportInstance: report]
 }
reportService.addPermission(report, params.recipient,
                params.int('permission'))
redirectShow "Permission $params.permission granted on Report $report.id " +
                    "to $params.recipient", report.id
    }
private Report findInstance() {
       def report = reportService.get(params.long('id'))
       if (!report) {
          flash.message = "Report not found with id $params.id"
      redirect action: list
 }
       report
    }
private void redirectShow(message, id) {
       flash.message = message
       redirect action: show, id: id
    }
private boolean renderWithErrors(String view, Report report) {
       if (report.hasErrors()) {
          render view: view, model: [reportInstance: report]
          return true
 }
       false
    }
}
```
Note that the controller is annotated to require either ROLE\_USER or ROLE\_ADMIN. Since services nothing to do with HTTP, when access is blocked you cannot be redirected to the login page as when you access a URL that requires an authentication. So you need to configure URLs with similar role requirements give the user a chance to attempt a login before calling secured service methods.

Finally, we'll make a few adjustments so errors are handled gracefully.

First, edit grails-app/conf/UrlMappings.groovy and add some error code mappings:

```
import org.springframework.security.access.AccessDeniedException
import org.springframework.security.acls.model.NotFoundException
class UrlMappings {
static mappings = {
       "/$controller/$action?/$id?"{
          constraints {}
 }
"/"(view:"/index")
"403"(controller: "errors", action: "error403")
       "404"(controller: "errors", action: "error404")
       "500"(controller: "errors", action: "error500")
       "500"(controller: "errors", action: "error403",
             exception: AccessDeniedException)
       "500"(controller: "errors", action: "error403",
            exception: NotFoundException)
    }
}
```
Then create the ErrorsController that these reference:

\$ grails create-controller com.testacl.Errors

and add this code:

```
package com.testacl
import grails.plugins.springsecurity.Secured
@Secured(['permitAll'])
class ErrorsController {
def error403 = \{\}def error404 = \{\}def error500 = render view: '/error'
 }
}
```
and create the GSPs:

Add this to grails-app/views/errors/error403.gsp:

```
<html>
<head>
<title>Access denied!</title>
<meta name='layout' content='main' />
</head>
<body>
<h1>Access Denied</h1>
<p>We're sorry, but you are not authorized
    to perform the requested operation.</p>
</body>
</html>
```
and this to grails-app/views/errors/error404.gsp:

```
<html>
<head>
<title>Not Found</title>
<meta name='layout' content='main' />
</head>
<body>
<h1>Not Found</h1>
<p>We're sorry, but that page doesn't exist.</p>
</body>
</html>
```
#### **actionSubmit issues**

Grails has a convenient feature where it supports multiple submit actions per form. This is done by post the index action but with a special parameter that indicates which action to invoke. This is a problem in general for security since any URL rules for edit, delete, save, etc. will be bypassed. It's an even significant issue with ACLs because of the way that the access denied exception interacts with action Submit processing. If you don't make any adjustments for this, your users will see a blank page they attempt to submit a form and the action is disallowed. The solution is to remove action Submit b and replace them with regular submit buttons. This requires one form per button, and without adjusting the CSS the buttons will look differently than if they were in-line actionSubmit buttons, but that is fixable w appropriate CSS changes.

It's simple to adjust the actionSubmit buttons; in grails-app/views/report/show.gsp, r the two actionSubmit buttons with these two forms (maintain the g:message tags; the strings are hard-code to reduce clutter):

```
<div class="buttons">
     <g:form action='edit'>
         <g:hiddenField name="id" value="${reportInstance?.id}" />
         <span class="button">
             <g:submitButton class="edit" name="Edit" />
         </span>
     </g:form>
     <g:form action='delete'>
         <g:hiddenField name="id" value="${reportInstance?.id}" />
         <span class="button">
             <g:submitButton class="delete" name="Delete"
                              onclick="return confirm('Are you sure?');" />
         </span>
     </g:form>
</div>
```
In grails-app/views/report/edit.gsp, change the <form> tag to

<g:form action='update'>

and convert the update button to a regular submit button:

```
<div class="buttons">
    <span class="button"><g:submitButton class="save" name="Update" /></span>
</div>
```
and move the delete button out of the form into its own form just below the main form:

```
<g:form action='delete'>
     <g:hiddenField name="id" value="${reportInstance?.id}" />
     <div class="buttons">
         <span class="button">
             <g:submitButton class="delete" name="Delete"
                             onclick="return confirm('Are you sure?');" />
         </span>
     </div>
</g:form>
```
list.gsp and show.gsp are fine as they are.

#### **Testing**

Now start the app:

\$ grails run-app

and open <http://localhost:8080/acltest/report/list>

Login as user1/password1 and you should see the first page of results. But if you click on page 7 or h you'll see that you can only see a subset of the Reports. This illustrates one issue with using ACLs to restrictionview access to instances; you would have to add joins in your query to the ACL database tables to accurate count of the total number of visible instances.

Click on any of the report instance links (e.g.  $\frac{http://localhost:8080/aclets/report/show/63)}{http://localhost:8080/aclets/report/show/63)}$  to verify that you view the instance. You can test that you have no view access to the filtered instances by navigating <http://localhost:8080/acltest/report/show/83>.

Verify that user1 has admin permission on report #11 by editing it and deleting it.

Verify that user 1 doesn't have admin permission on report #13 by trying to editing or delete it and you  $\epsilon$ see the error page when you submit the form.

Logout (by navigating to <http://localhost:8080/acltest/logout>) and login as user2/password2. You should see the first five reports. Verify that you can edit #5 but not any of the others, and that you can't delete any.

Finally. logout and login as admin/admin123. You should be able to view, edit, and delete all instances.

# **4 Sample Application**

Working with ACLs in Spring Security is complex but it will be easier to understand with a sample applic To help get you started, there's a Grails application that uses the plugin to test with. It's based on the  $\overline{C}C$ application that comes with Spring Security. But where the Spring Security application uses Spring JDBC, etc., this application is 100% Grails. Download it from [here](http://github.com/grails-plugins/grails-spring-security-acl/raw/master/grails-contacts.zip).

Unpack the zip file, for example in /opt/workspace/grails-contacts

Run the upgrade script to make sure it's compatible with the version of Grails you're using (note that all Spring Security plugins require at least version 1.2.2 of Grails):

\$ cd /opt/workspace/grails-contacts \$ grails upgrade

and start the app:

\$ grails run-app

Open [http://localhost:8080/grails-contacts](http://localhost:8080/grails-contacts/)/ in a browser to get started. The main functionality is <http://localhost:8080/grails-contacts/secure>. The login page lists the various configured users and passwords; the "rod" user is an admin and has full access and the other users have various grants and ownership.